# TUTORIAL SEI ++

### **ACESSE O SISTEMA SEI**

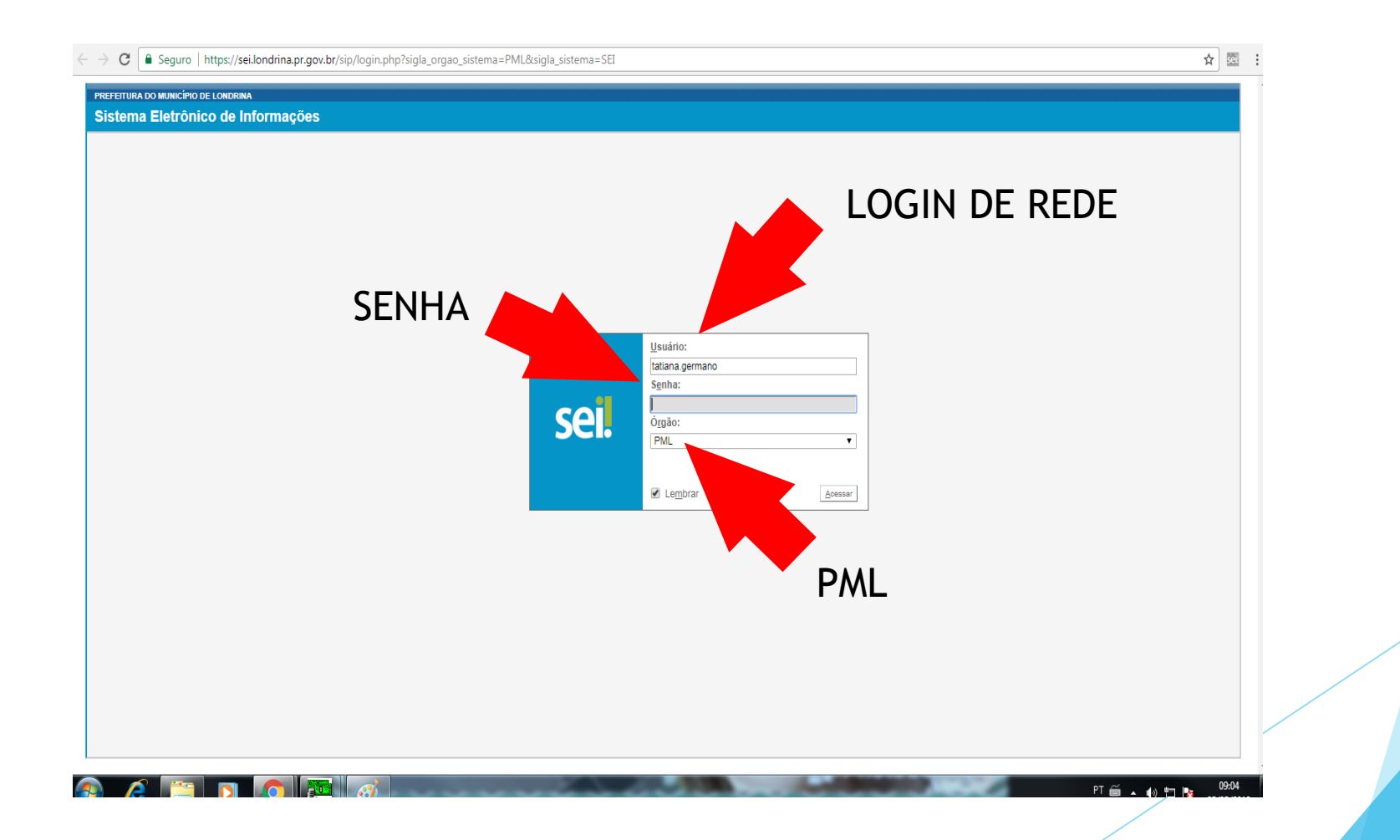

# CLIQUE EM NO ÍCONE "NOVIDADES"

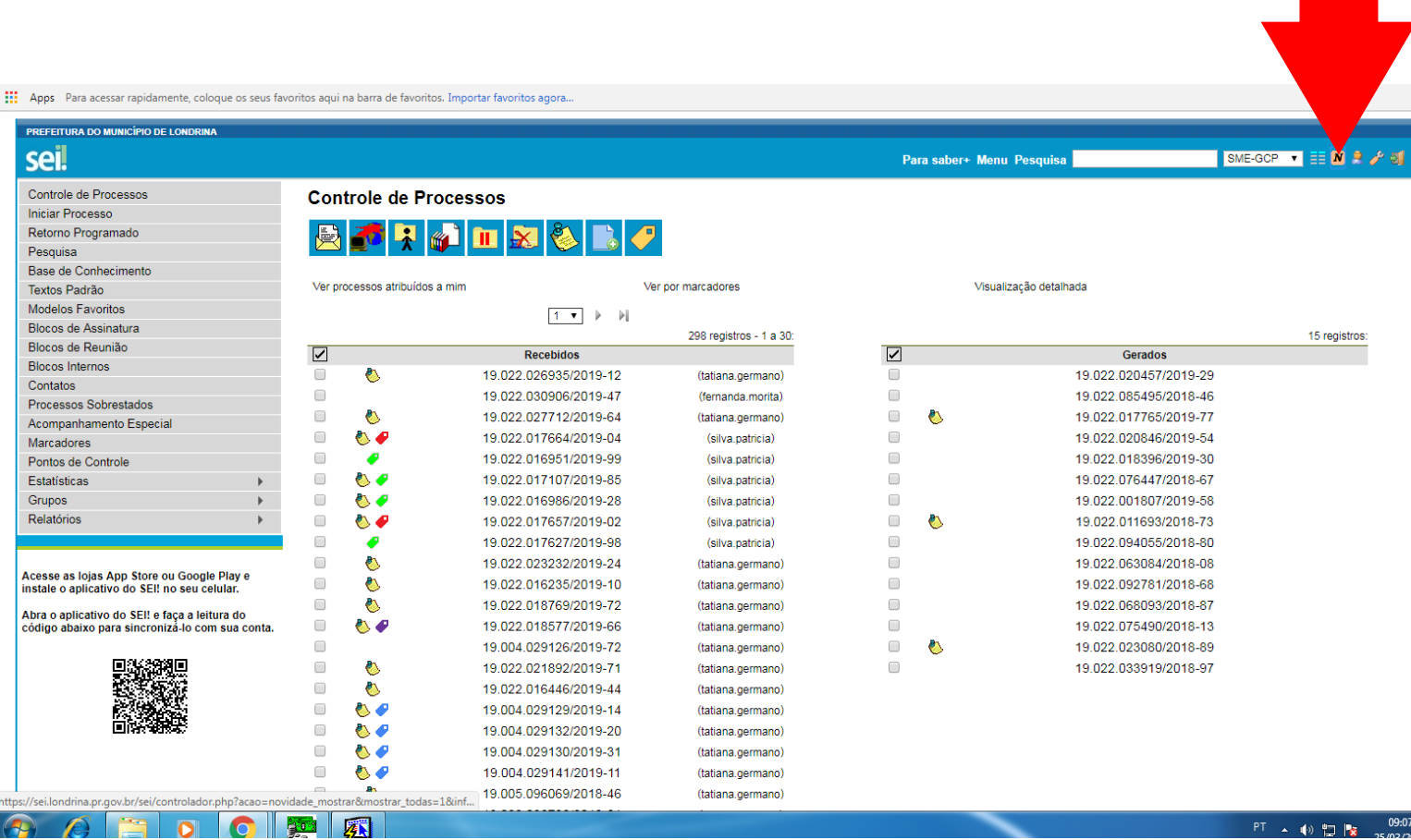

C | a Seguro | https://sei.londrina.pr.gov.br/sei/controlador.php?acao=novidade\_mostrar&mostrar\_todas=1&infra\_sistema=100000100&infra\_unidade\_atual=110000813&infra\_hash=ebf9a5ee1153533d588404e1a933ec640a4eca79c...  $\ddot{\cdot}$ ☆∣

:... Apps Para acessar rapidamente, coloque os seus favoritos aqui na barra de favoritos. Importar favoritos agora...

### 30/05/2018 - Manutenção do Sistema SEI

Informamos que o Sistema SEI estará INDISPONÍVEL, à partir das 21h do dia 30/05/2018, com previsão de retorno às 24h do mesmo dia, devido à manutenção a ser realizada pela DTI.

Agradecemos a compreensão.

Equipe SEI

### 06/02/2018 - SEI++

A extensão SEI ++ para navegadores Firefox e Google Chrome adiciona novas funcionalidades ao Sistema Eletrônico de Informações - SEI. Com ela, é possível acessar uma série de novas possibilidades que facilitam a organizaçã

Confira como usar essas funcionalidades e suas vantagens:

-Checagem do bloco de assinaturas: dá realce ao tópico "Bloco de Assinaturas" no menu inicial caso existam blocos disponíveis. Isso elimina a necessidade do usuário checar a existência de novos blocos na unidade.

-Quantidade de dias: permite indicar a quantidade de dias corridos desde que o processo foi aberto ou recebido na unidade pelo marcador.

-Prazo de atendimento: inclui na tela de Controle de Processos a coluna "Prazo" e, com um marcador, mostra qual a data atribuída ao processo.

-Ordenação das Tabelas: as listas de processos disponíveis na tela "Controle de Processos" automaticamente se tornam ordenáveis por cada coluna da tabela.

-Menu Suspenso: oculta o menu inicial, ampliando o espaço para visualização de processos e documentos.

-SEI Black: altera o tema de fundo padrão do SEI para o tema preto com alto contraste.

Clique aqui para instalar o SEI++ no Navegador Firefox

Clique aqui para instalar o SEI++ no Chrome

Manual do Usuário - Extensão de Navegador SEI++

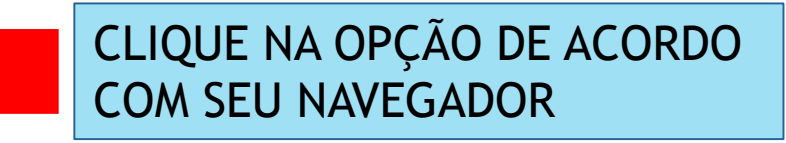

### 05/02/2018 - Aplicativo SEI

O Aplicativo SEI foi desenvolvido pelo TRF4ª Região conjuntamente com o Ministério da Educação e Ministério do Planejamento, Desenvolvimento e Gestão.

O aplicativo SEI permite consultar Processos Eletrônicos Administrativos, de forma prática e ágil, por meio de dispositivos móveis como Smartphones e Tablets. Mais eficiência para o trabalho dos servidores públicos.

#### Visite a página do Aplicativo SEI

#### 26/12/2017 - Arquivo Público

Informamos que a partir de 02/01/2018, as consultas ao Arquivo Público da Secretaria de Recursos Humanos deverão ser realizadas por meio do formulário "SMGP: Consulta Arquivo Público RH", para um melhor direcionamento das

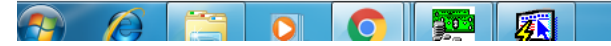

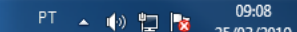

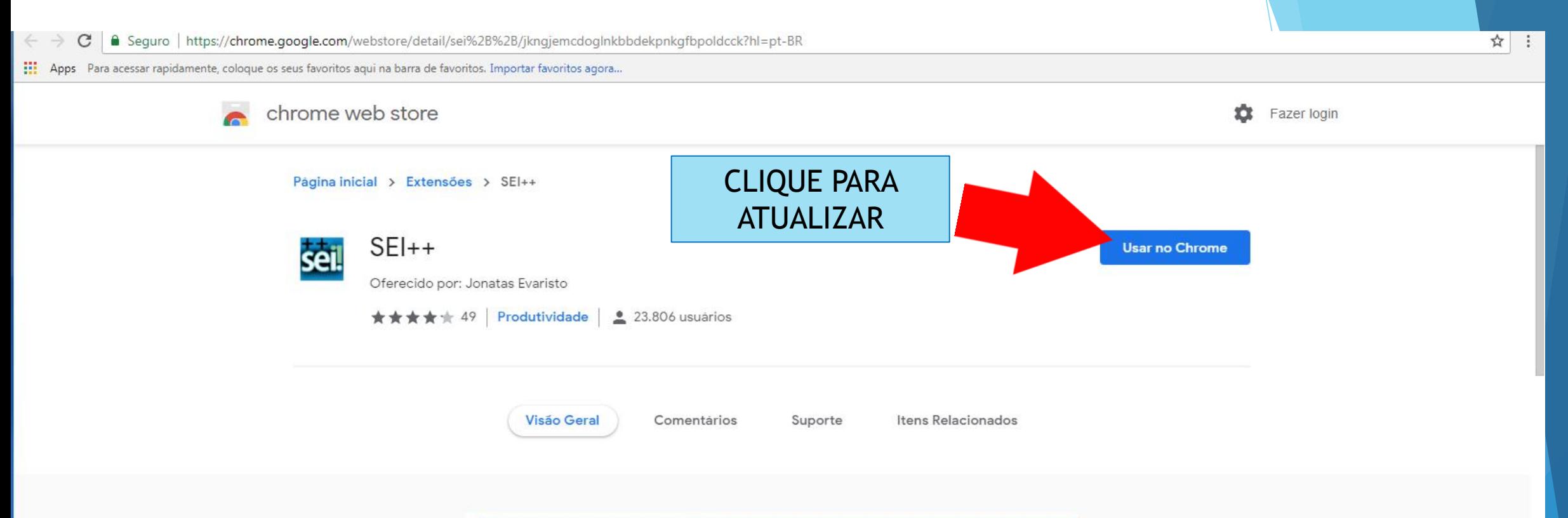

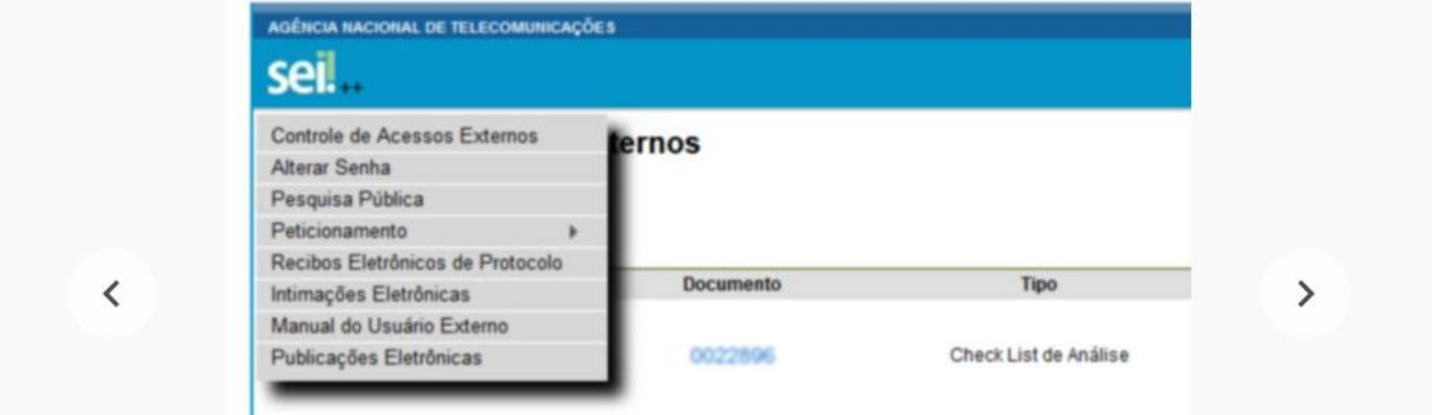

圆

 $\frac{1}{2}$ 

S

O

 $\bullet$ 

 $\overline{Q}$ 

 $\mathcal{F}$ 

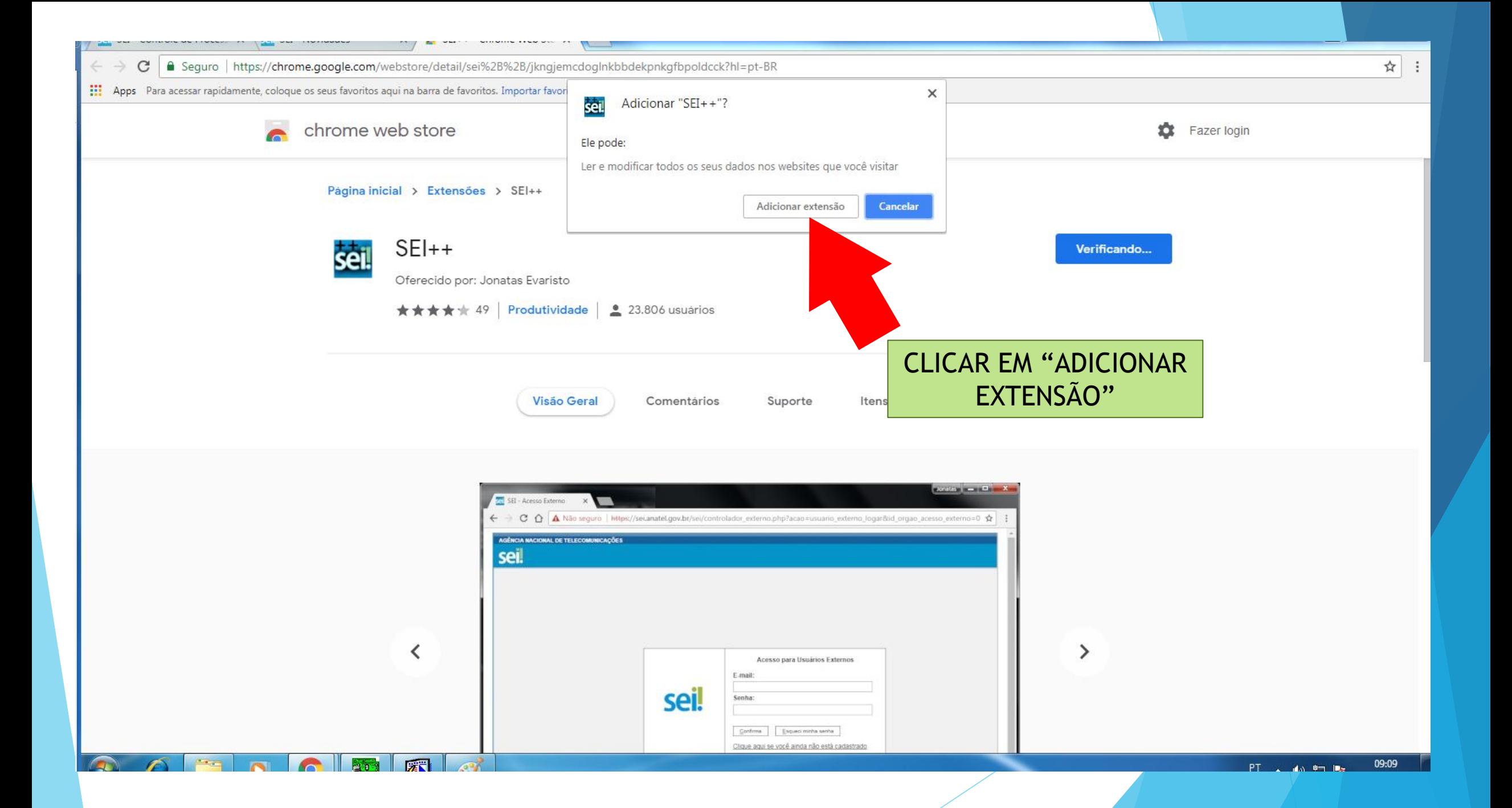

### ABRIRÁ UMA NOVA ABA, COM ALGUMAS INFORMAÇÕES.

### PODE FECHÁ-LA.

 $\epsilon \leftarrow \epsilon$  **C a** Seguro | https://jonatasrs.github.io/sei/

:... Apps Para acessar rapidamente, coloque os seus favoritos aqui na barra de favoritos. Importar favoritos agora..

SEI++: Adiciona novas funcionalidades ao Sistema Eletrônico de Informações - SEI

### Descrição:

Extensão para os navegadores Firefox e Google Chrome que adiciona novas funcionalidades ao Sistema Eletrônico de Informações - SEI

(Requer uma versão do SEI maior ou igual a 3.0.0).

### Versão 4.2.4 (22/01/2019) - Correções de bug

Histórico de versões

### Principais funcionalidades:

- · Prazo de Atendimento: inclui na tela de Controle de Processo a coluna "Prazo" e realiza o controle do prazo de atendimento se for atribuído Marcador sobre o processo com o texto iniciando no formato "ATE dd/mm/aaaa";
- · Quantidade de Dias: inclui na tela de Controle de Processo a coluna "Dias" e realiza o controle do prazo de atendimento se for atribuído Marcador sobre o processo com o texto iniciado formato "dd/mm/aaaa"
- · Ordenação das tabelas: Não possui opção de configuração e é ativada por padrão nas tabelas de controle de processos.
- · Tema preto (SEI Black): Deixa o SEI com estilo preto tipo alto contraste.
- · Checar bloco de assinaturas: Faz a checagem se tem algum bloco de assinaturas e mostra na tela inicial.
- · Menu do sistema suspenso: Altera a aparencia e localização do menu do SEI, que aparecerá ao clicar no logo do SEI.
- · Autopreechimento do andamento: Coloca o incone dos correios nos oficios para preecher automaticamente o andamento do processo.
- · Ponto de controle em cores: Coloca cada ponto de controle com uma cor/estilo diferente.
- · Click menos: Faz o autopreenchimento dos dados em novos documentos externos.
- Atalho para novo documento em todos documentos abertos na árvore. (VERSÃO 3.0)
- Funcionalidades de filtragem e pesquisa de processos na tela de controle (VERSÃO 3.0)
- · Funcionalidade para copiar o número do processo e do documento (VERSÃO 3.0)
- Retirar sobrestamento e reabrir processos que estão nos blocos (Assinatura, Reunião, Interno) (VERSÃO 3.0)
- · Tela de configurações do complemento dentro da tela de configurações do SEI. (VERSÃO 3.0)
- · Mostrar conteúdo da anotação do processo na árvore de processo. (Exibe a anotação no Estilo bloco adesivo). (VERSÃO 3.1)
- Funcionalidade que permite colorir processos por palavras chaves da especificação. (\*\*\* NOVO \*\*\* VERSÃO 3.2)

### Manuais:

Desenvolvedores/Colaboradores: Jonatas Evaristo, Diego Rossi, Hebert Magalhães, Nei Jobson, Marcelo Barros, outros...

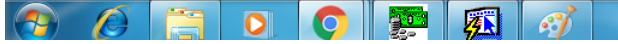

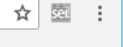

09:10

PT 4 10 四隊

## SAIA DO SISTEMA PARA QUE ELE ATUALIZE

#### :... Apps Para acessar rapidamente, coloque os seus favoritos aqui na barra de favoritos. Importar favoritos agora...

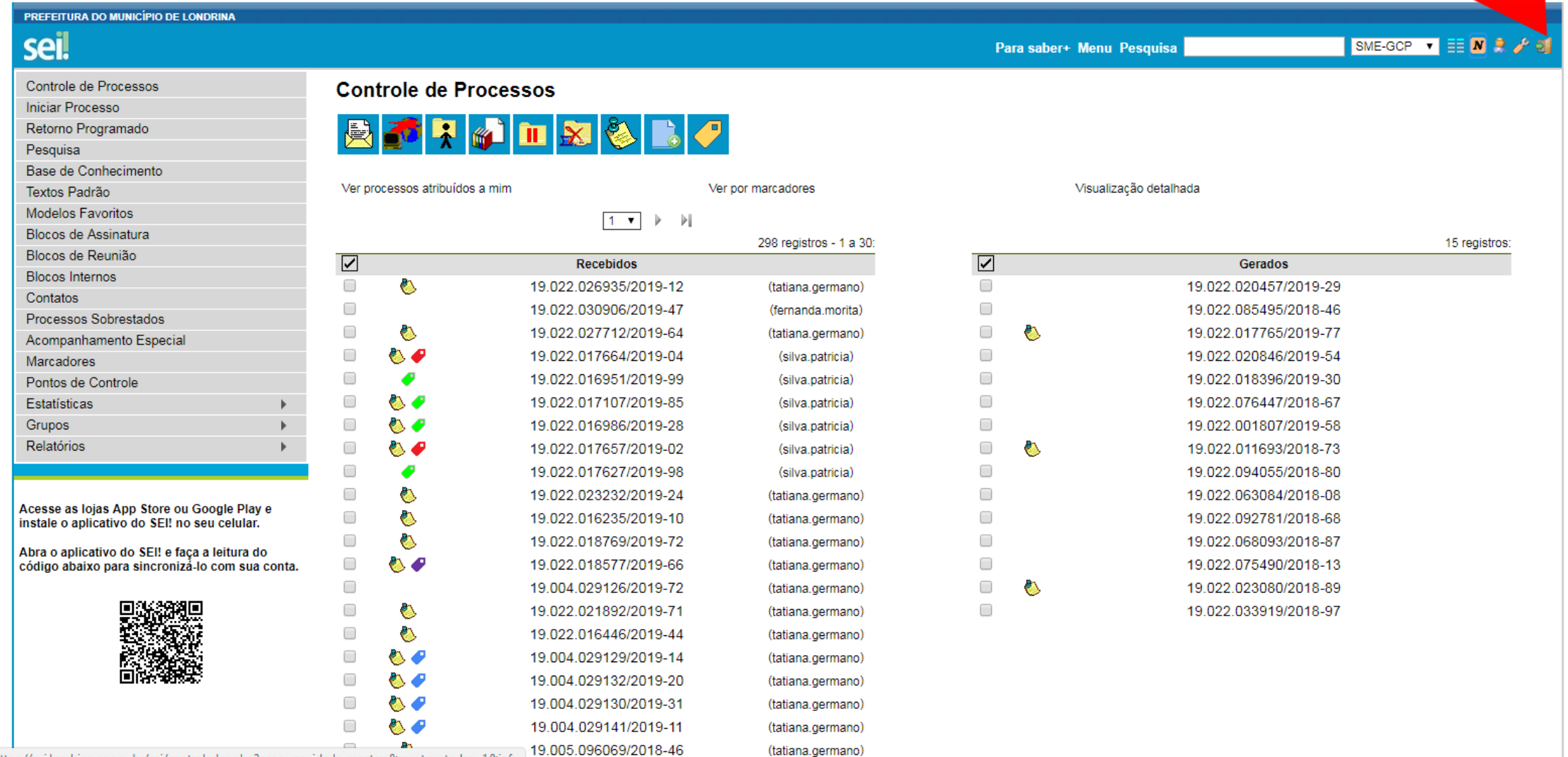

https://sei.londrina.pr.gov.br/sei/controlador.php?acao=novidade\_mostrar&mostrar\_todas=1&inf...

暖

09:07 PT A 10 四 ×

# ACESSE NOVAMENTE

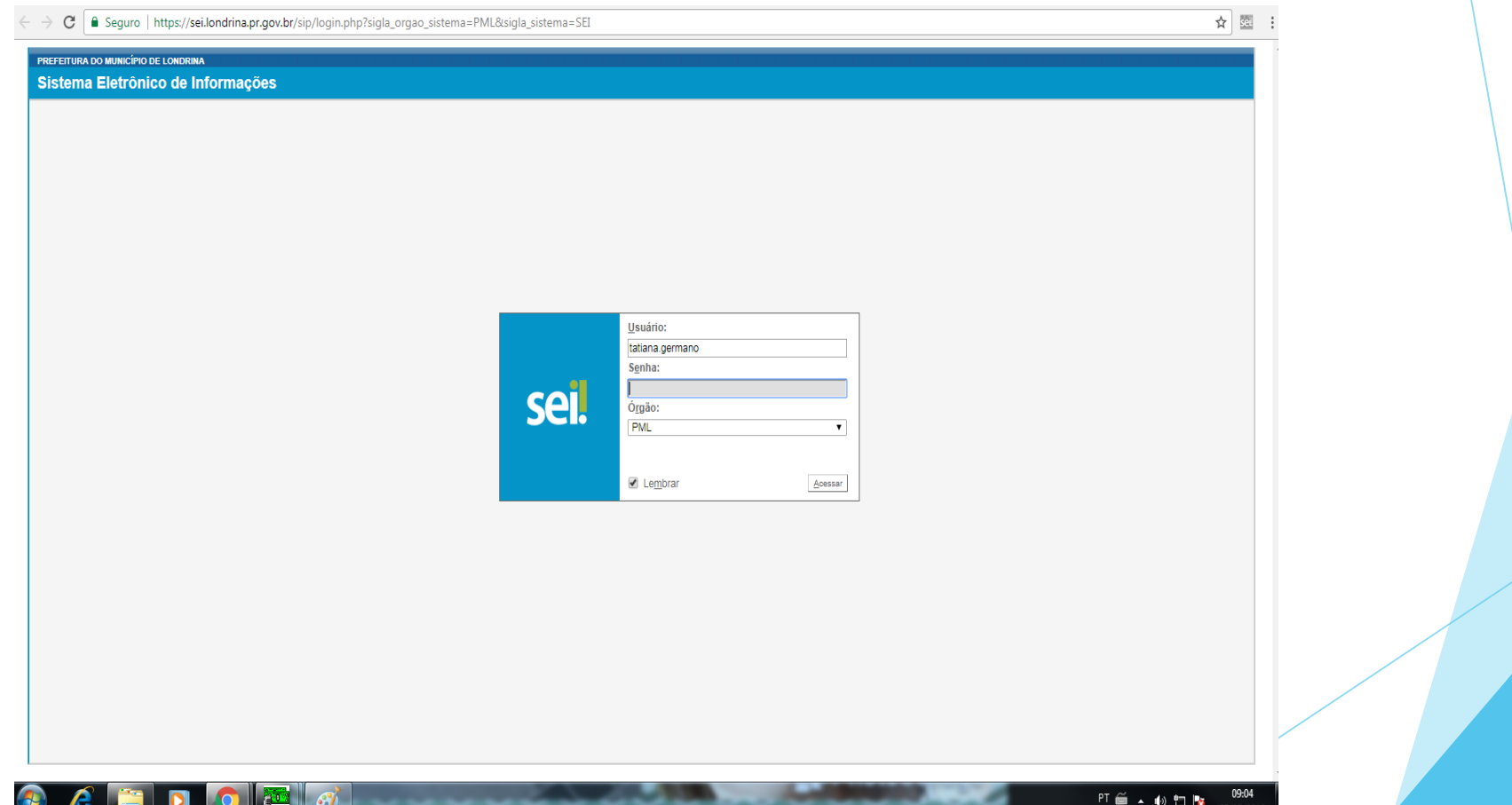

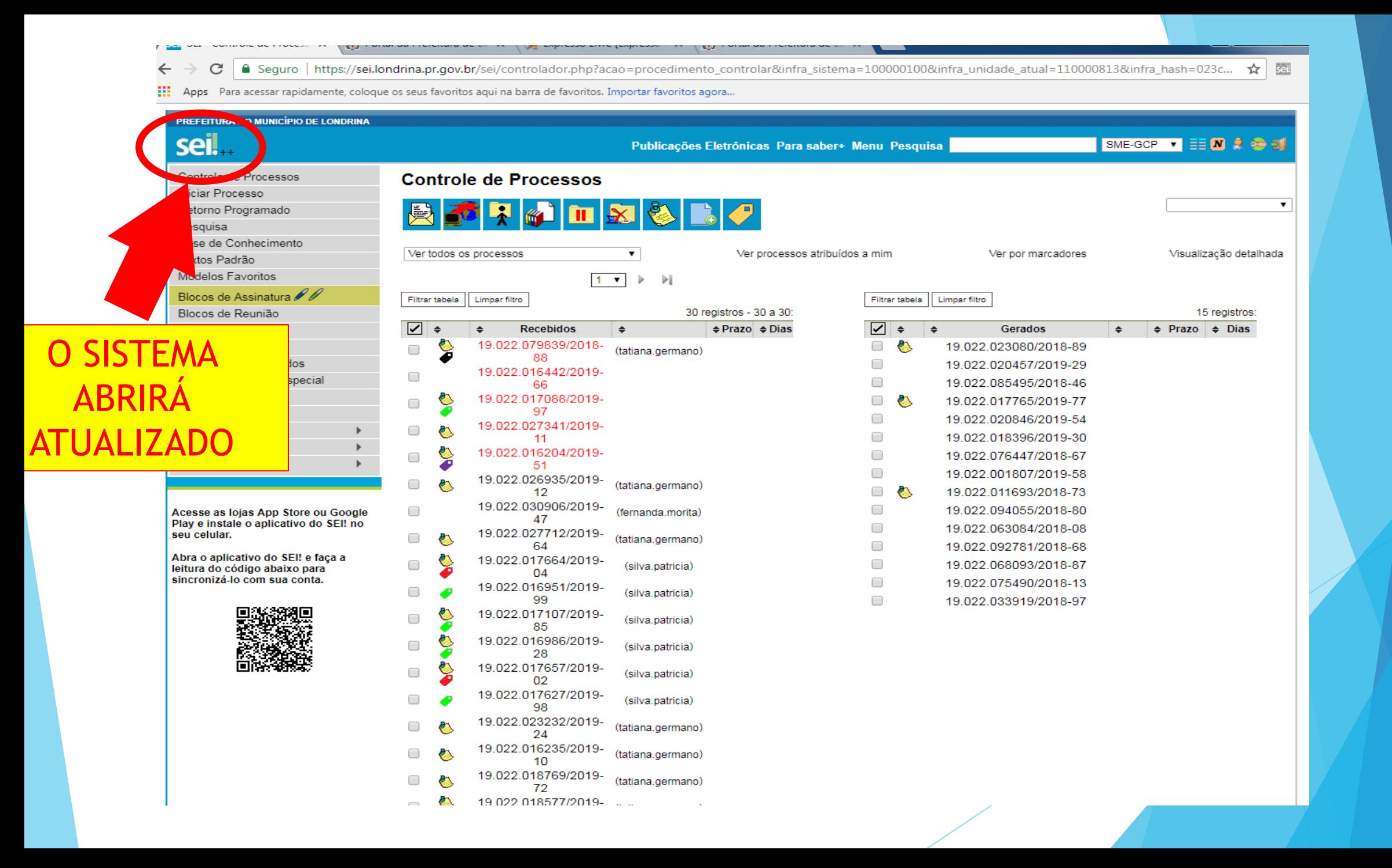